## 問 題

⽩抜き⽂字を作成したい。

## 対象製品

V-nasClair・V-nas シリーズ 全般 V-nas 専用 CAD シリーズ 全般

## 回答

⽂字コマンドにて⽂字背景にマスクをかける設定があります。

## 操作手順

- 1. 『作図−文字』コマンドを実行します。
- 2. 【⽂字:ダイアログ】の[詳細]ボタンを押し、「背景マスク:グループ」内の[背景マスク] チェックボックスにレ点をつけ、背景マスクの色や範囲係数などの設定後、「OKT ボタンを押 します。

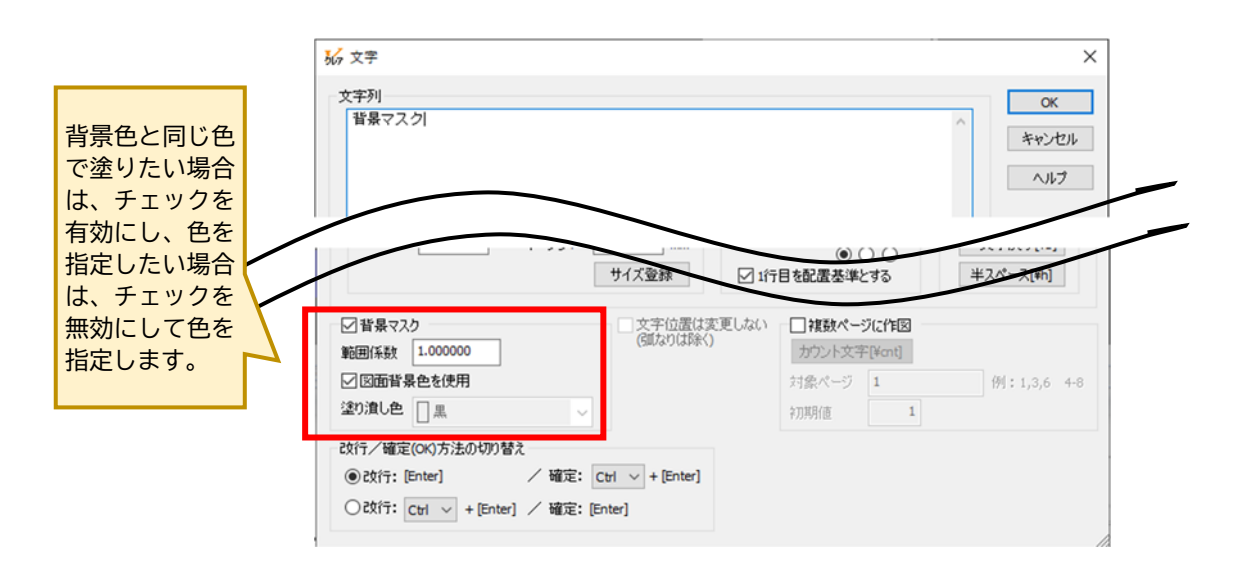

3. CAD 上で、文字の配置位置を指示します。

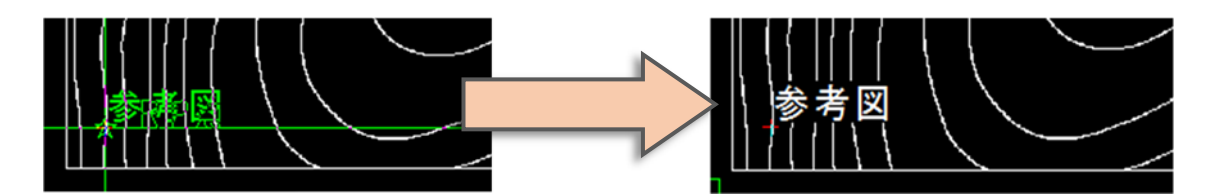

[範囲係数について]

塗りつぶす範囲は文字の高さに対する比率で設定します。

係数が大きい程、塗る範囲が広くなります。(専用 CAD は「1~5」までで設定可能です)

個人利用目的以外の利用、無断転載、複製を禁じます。 当社著作権について ( https://www.kts.co.jp/msg/cpyrighty.html ) Copyright (C) KAWADA TECHNOSYSYTEM CO.LTD. All Rights Reserved.

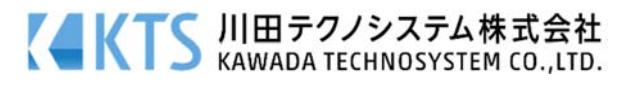